# **MysteryTwister C3** THE CRYPTO CHALLENGE CONTEST

# **LIGHTWEIGHT INTRODUCTION TO LATTICES – PART 1**

Author: M. Dimitrov, B. Esslinger

May 2020

# Introduction (1/5)

This challenge series accompanies the basic theory from a chapter called "LIGHTWEIGHT INTRODUCTION TO LATTICES". The chapter is part of the CrypTool Book [1].

Some lattice-based cryptography schemes are secure against quantum computers. Therefore, these constructions are relevant for current post-quantum cryptography research.

In this part of the challenge series we introduce systems of linear equations to find a hidden message in a picture.

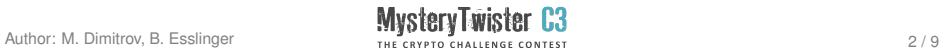

#### Introduction (2/5)

A system of linear equations is set of linear equations, e.g.:

$$
2x + y = 15
$$

$$
x + y + z = 20
$$

$$
3z = 30
$$

This system can easily be solved by pen and paper only  $-$  as shown in the next slide.

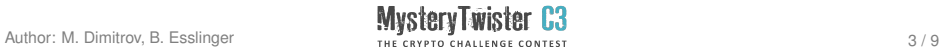

#### Introduction (3/5)

The last equation reveals the value of  $z = 10$ . Eliminating the variable z by replacing its value in the previous equations, we reduce the system to system of two unknown variables:

$$
2x + y = 15
$$

$$
x + y = 10
$$

$$
z = 10
$$

We can now subtract the second equation from the first one to receive  $x$ . Then, we end up with the following solution.

$$
x = 5 \qquad y = 5 \qquad z = 10
$$

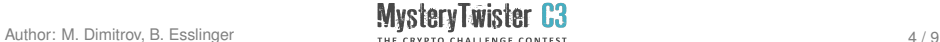

## Introduction (4/5)

Another way to solve the system of linear equation on slide 3 is to use SageMath (a computer-algebra system (CAS), which uses Python as scripting language)[2].

```
sage: x = var('x', domain=ZZ)sage: y = var('y', domain=ZZ)sage: z = var('z', domain=ZZ)sage: solve([2*x + y == 15, x+y+z == 20,3 \times z == 30, (x,y,z)[[x == 5, y == 5, z == 10]]
```
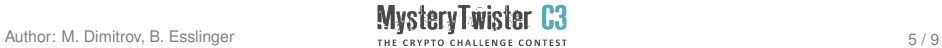

#### Introduction (5/5)

The following figure can also represent the system of linear equations on slide 3 .

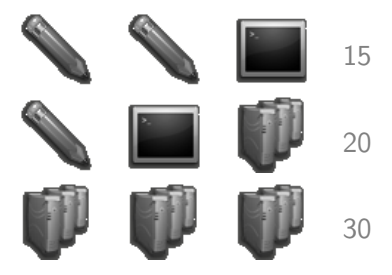

Figure: Visual Puzzle

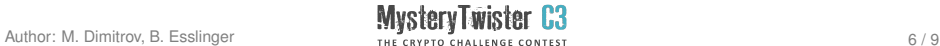

## Challenge (1/2)

Can you recover the hidden message in the picture puzzle in the figure on the following slide? Each symbol represents a distinct decimal digit. There is a balance that each left side equals the corresponding right side. Automate the process by using SageMath.

Hint: ASCII (American Standard Code for Information Interchange) is involved. The solution consists of 7 letters.

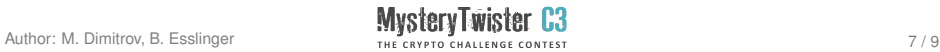

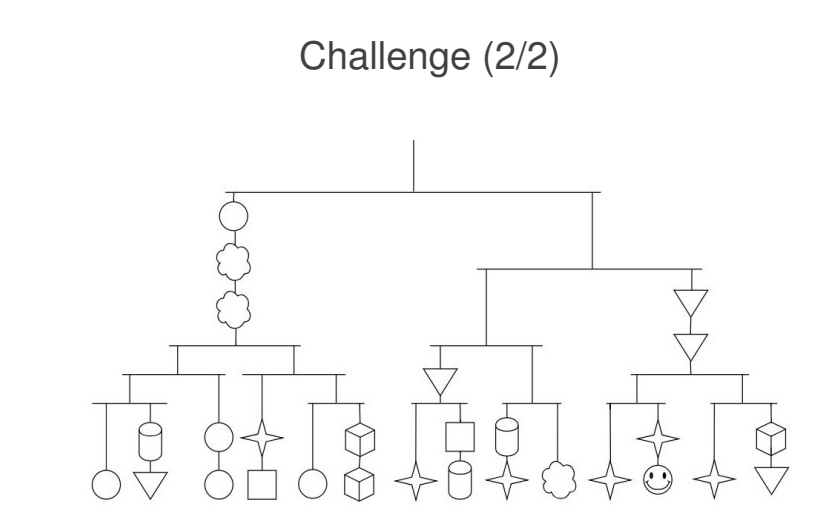

Figure: Puzzle Challenge (picture created by the author)

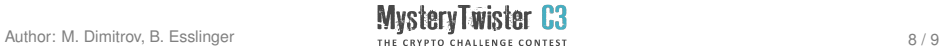

#### References

- 1. The CrypTool Book, Chapter 12. <https://www.cryptool.org/en/ctp-documentation/ctbook>
- 2. SageMath can either be downloaded or used online.
	- ▶ Download SageMath: <https://www.sagemath.org/>
	- ► SageMathCell: <https://sagecell.sagemath.org/>
	- ► CoCalc: <https://cocalc.com/>

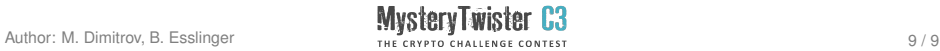